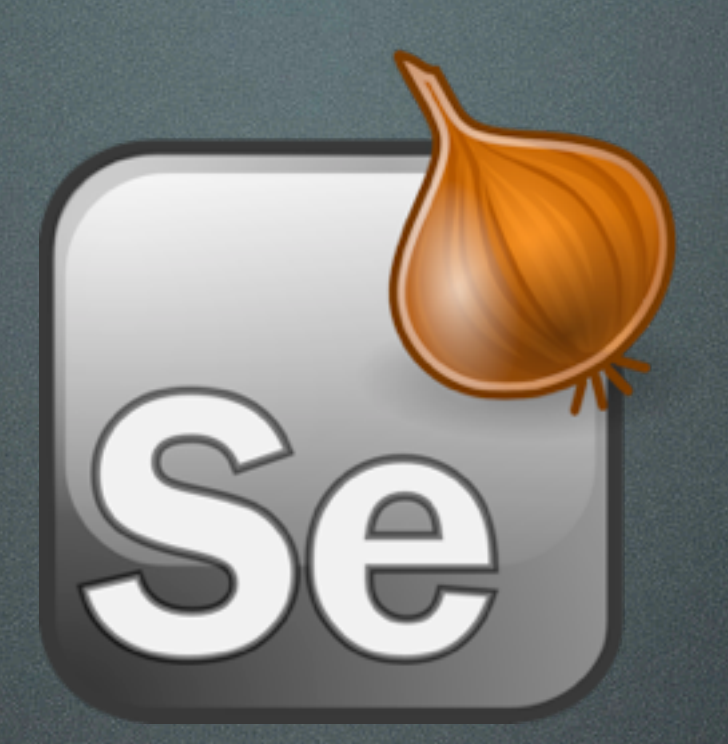

#### Automated browser interaction using WWW::Selenium Gordon Child

#### WWW::Selenium

- Details on Selenium
- Authoring Selenium tests
- Tweaking the test

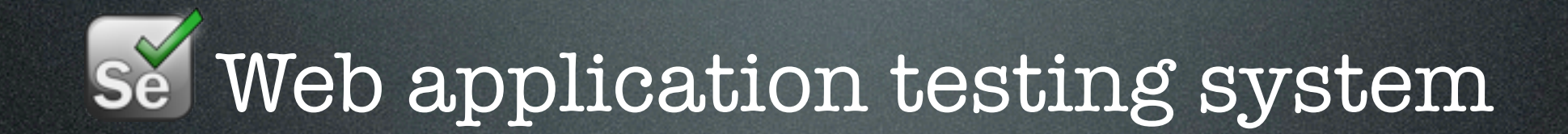

se Web application testing system

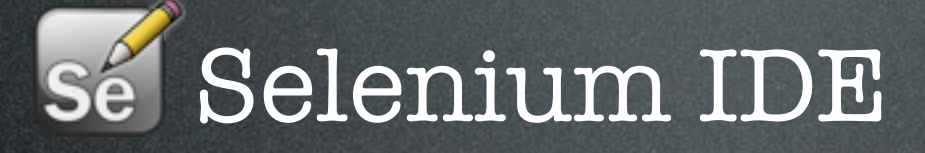

se Web application testing system

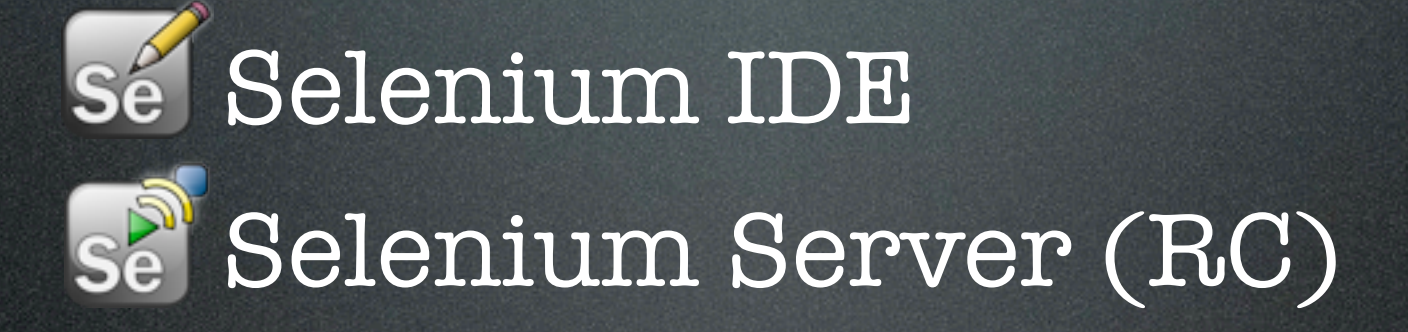

se Web application testing system

se Selenium IDE Se Selenium Server (RC) se Selenium Grid

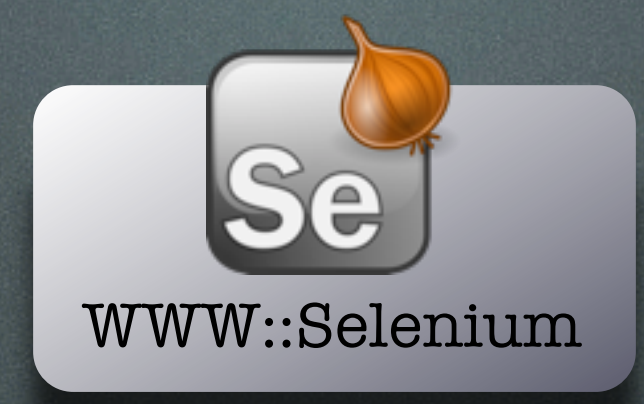

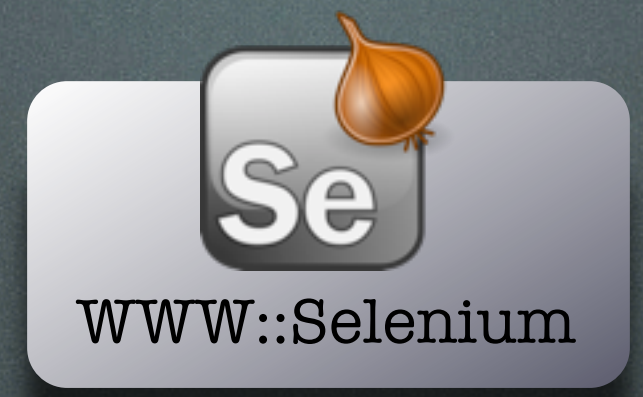

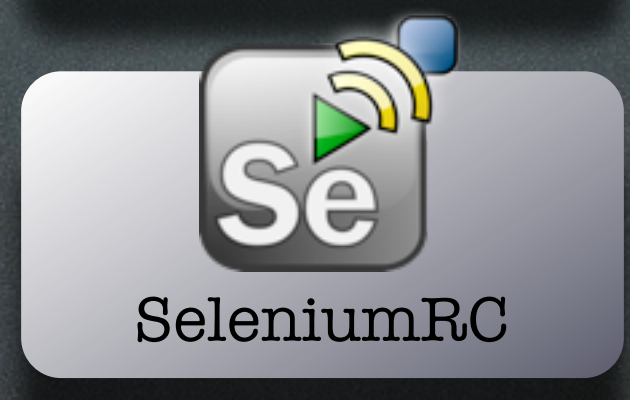

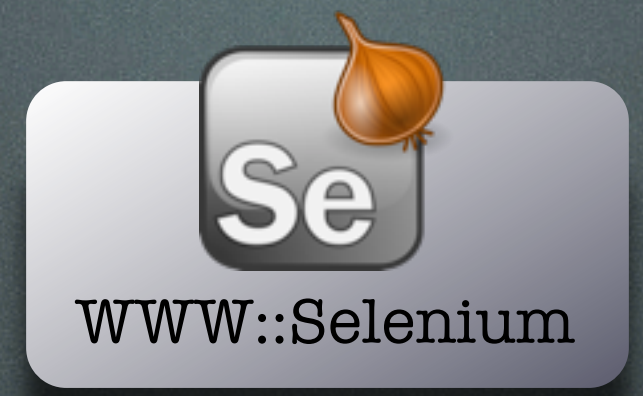

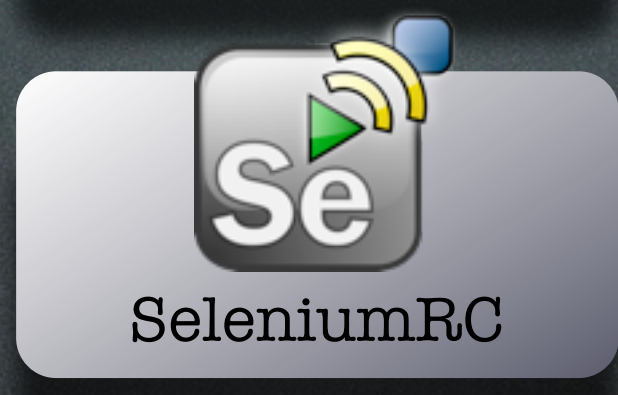

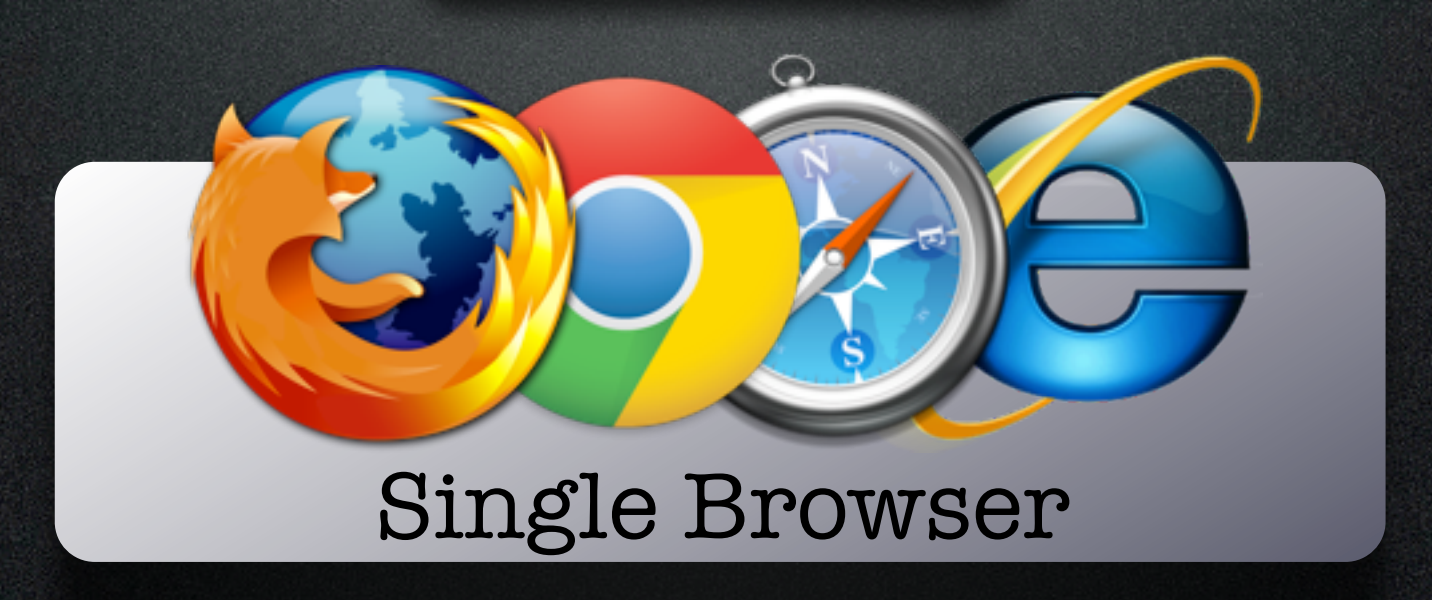

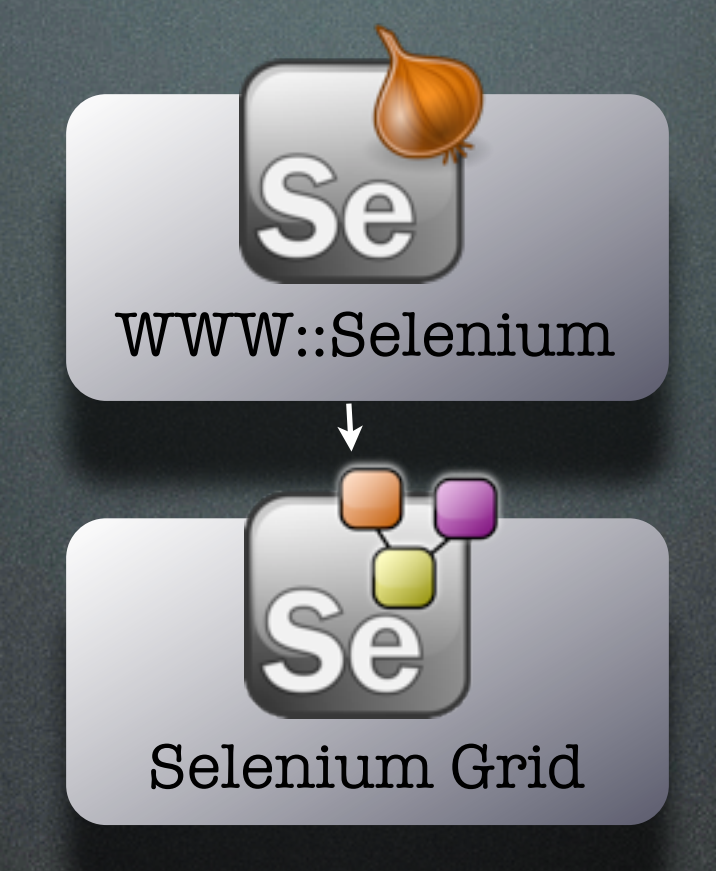

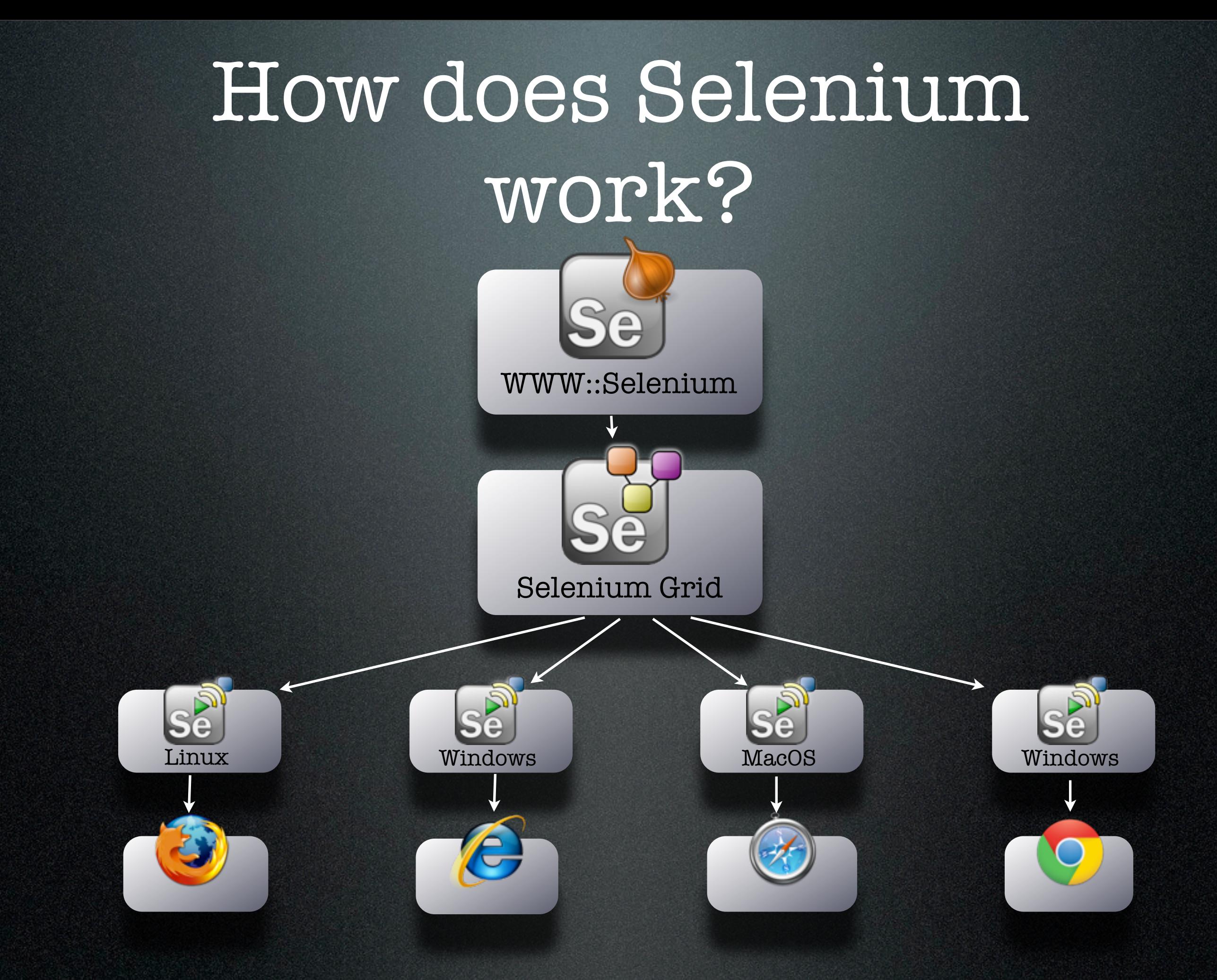

# How does Selenium really work?

- 1. Selenium client (WWW::Selenium) connects to SeleniumRC
- 2. SeleniumRC prepares Firefox session with special extension installed
- 3. Selenium Core appears
- 4. Using javascript, Selenium Core launches a new child window which becomes the test session
- 5. Selenium Core controls test session all via javascript functions
- 6. Results are reported back to SeleniumRC
- 7. SeleniumRC reports back to Client

## How do I author Selenium Tests?

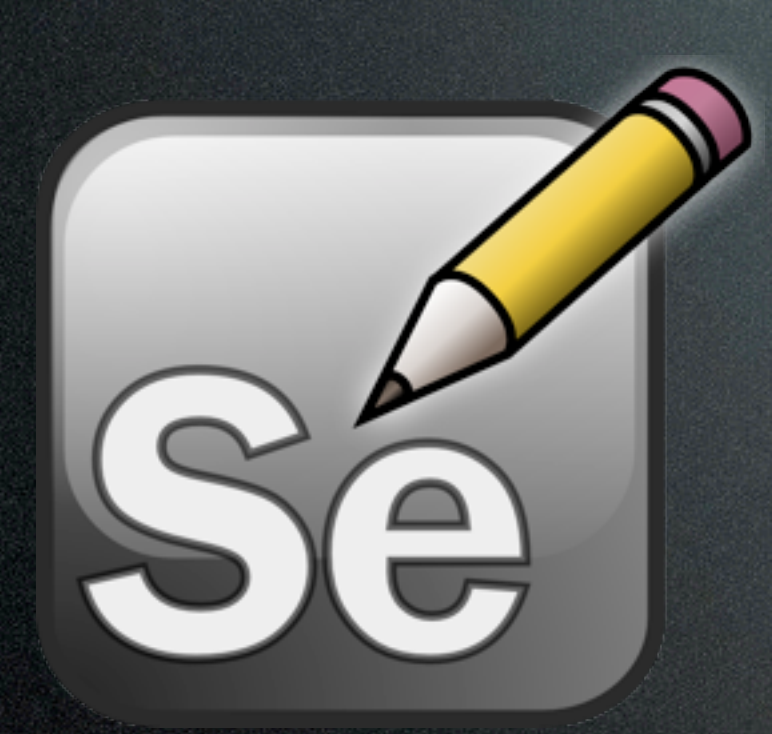

Record using SeleniumIDE

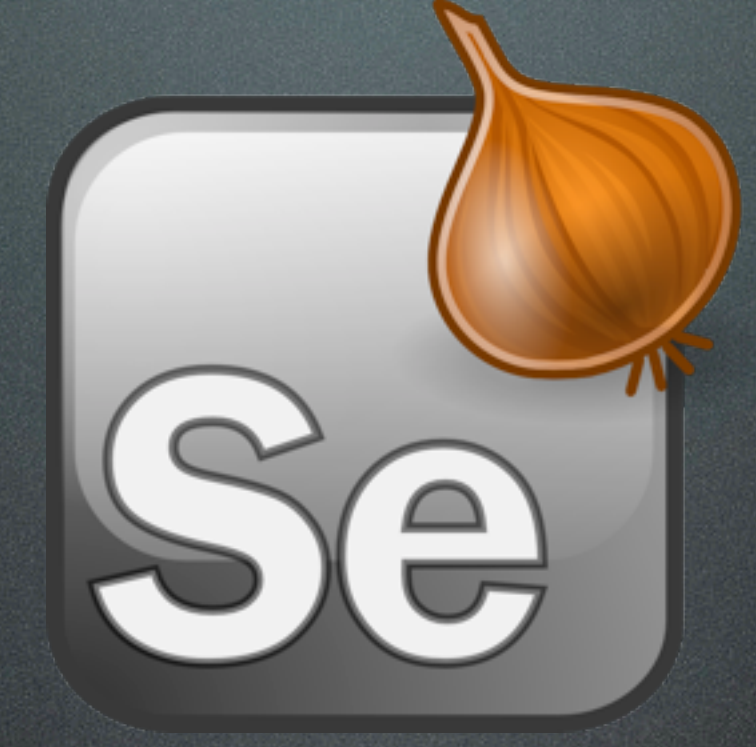

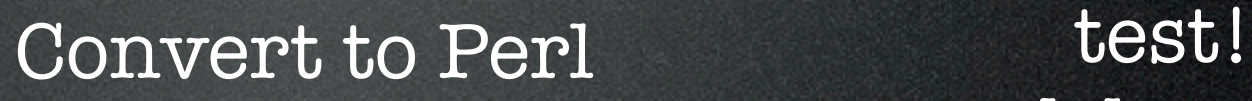

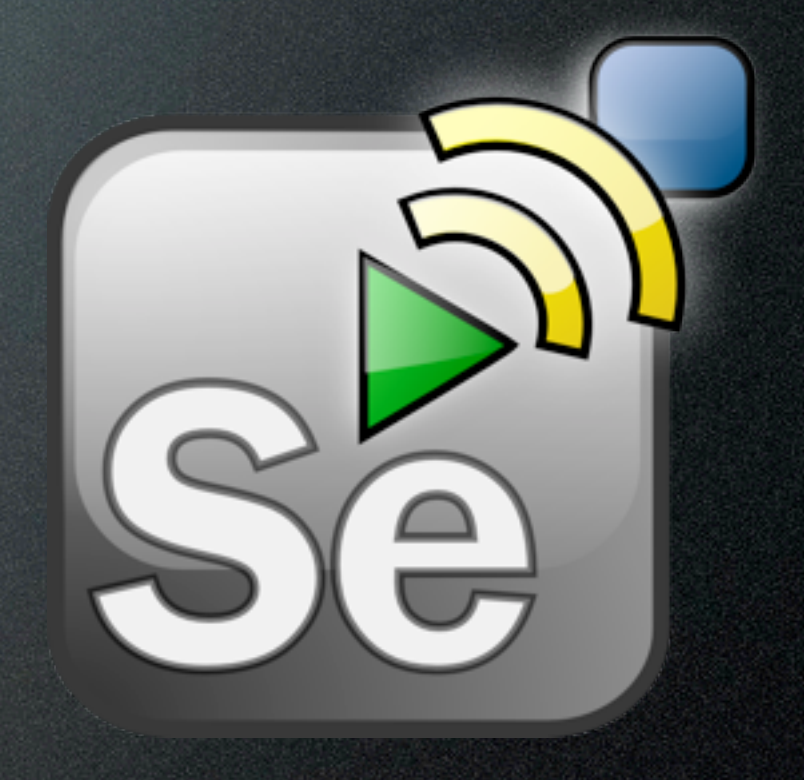

debug... test! debug... ad infinitum

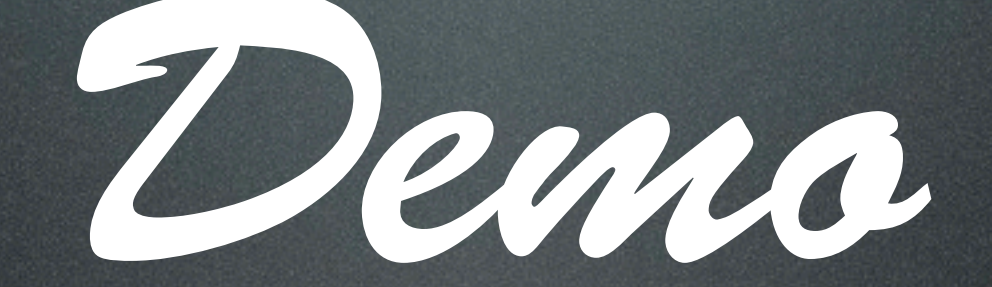

#### [http://gordonchild.com/sel/google\\_maps.t](http://gordonchild.com/sel/google_maps.t)

#### • sleep(1000);

#### • sleep(1000);

• Conditions on how long to sleep can change

#### • sleep(1000);

- Conditions on how long to sleep can change
- Drastically increases testing time

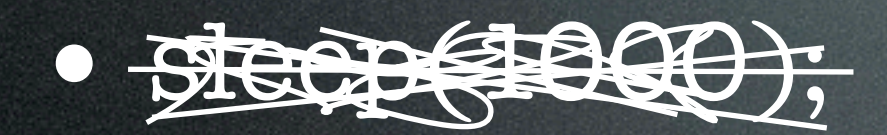

- Conditions on how long to sleep can change
- Drastically increases testing time

- wait\_for\_page\_to\_load/click\_and\_wait
	- Works for the most part
	- Race condition can occur where the page loads faster than selenium can put in it's onLoad javascript event

• wait\_for\_element\_present

- The most recommended way of waiting for a page
- Issues can occur if website uses addEventListener in onLoad events

• Other useful selenese commands

- wait\_for\_condition (waits for a true value to any javascript sent)
- wait for text present
- wait for attribute
- wait\_for\_visible

<http://release.seleniumhq.org/selenium-core/0.8.0/reference.html>

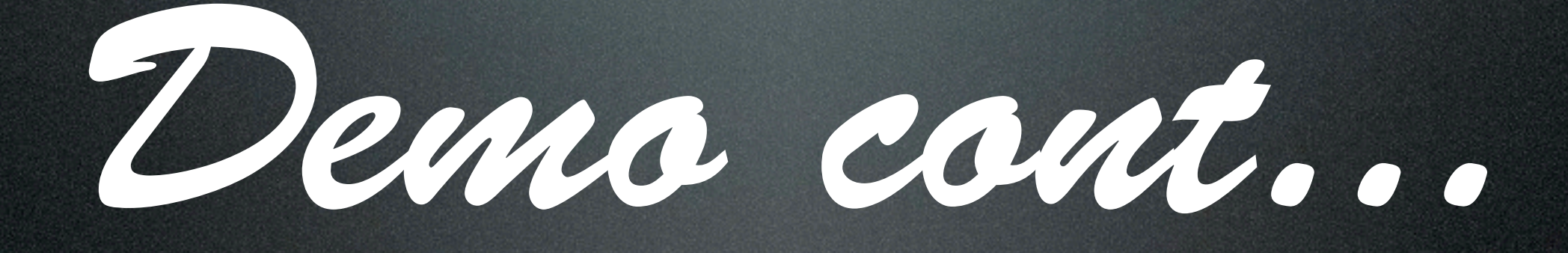

## Searching for Elements

- id=my\_id # looks for element with id
- name=username #name attribute
- dom=document.forms['myForm'] #uses javascript to find element in the DOM
- xpath=//div[@id='foo']/span[2]/a #find element using the xpath
- link=Click\* #looks for a link with the text that matches the pattern
- css=span[class="main"] #css selector

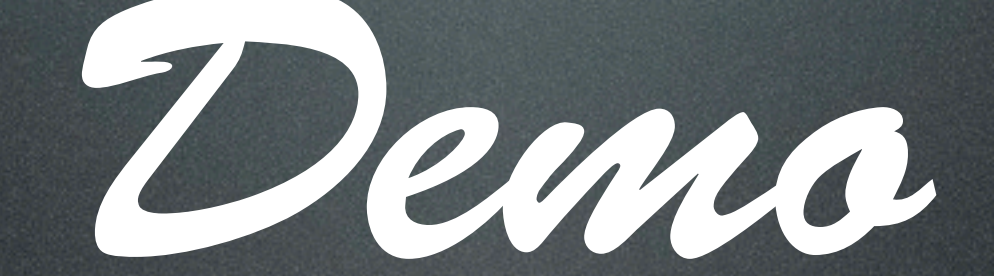

#### <http://gordonchild.com/sel/wordpress.t>

#### Events

- type\_keys
	- fires events properly
	- has troubles if you use special chars( $@$ #\$%^&\*)
- key\_press\_native, key\_down\_native, key\_up\_native
	- uses java.awt.Robot to emulate a keyboard
	- also has troubles with special chars

#### Events

- type + fire\_event
	- Allows you to manually fire an event using javascript
	- If the listener has not yet been loaded when the event is fired, the desired effect will not happen.

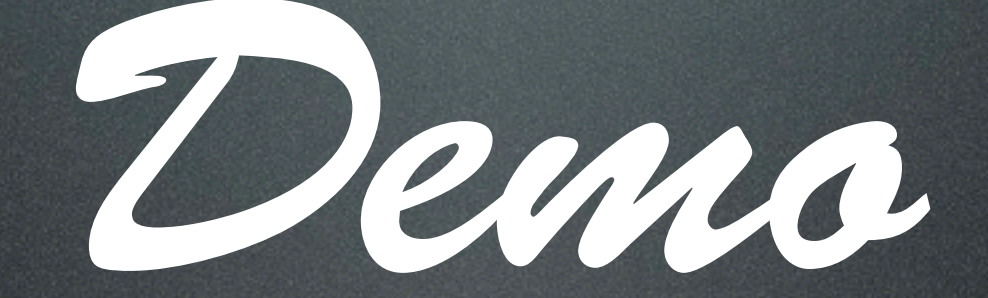

#### [http://gordonchild.com/sel/facebook\\_album\\_fetcher.t](http://gordonchild.com/sel/facebook.t)

# Other useful Selenese phrases

- get\_eval(\$script)
	- executes javascript eval
- window\_maximize()
- window\_focus()
- capture\_screenshot(\$filename)
- capture\_screenshot\_to\_string()
	- returns base64 encoded string of screenshot

## The End